# Scripts in Visual Mode

Last Modified on 03/26/2024 7:28 am EDT

Script rules can be used in Visual Mode when the standard mapping rules are not sufficient to cover the use case.

Creating a script rule is straightforward.

- Edit your visual connection
- Select the rules
- Select the 'Add script'

## How does it work?

The scripts are groovy-based, meaning that all groovy structures can be used to define the behavior of the mapping. For instance, if a mapping is needed between the assignees of one side with the instance name 'left' and another side with the instance name 'right', the following code snippet implements the mapping:

```
// define the mapping
def leftToRightAssignee = [
  // left Assignee ---> right Assignee
  "peter@acme.com" : "peter.pan@acme.com",
  "cinderella@acme.com" : "cinderalla.white@acme.com",
]
// look up the corresponding email, default to team@acme.com
def targetUserEmail = leftToRightAssignee[left.issue.assignee?.email] ?: "team@acme.com"
// assign to right issue
right.issue.assignee = nodeHelper.getUserByEmail(targetUserEmail)
```
## Examples

### Labels

your\_instance\_shortname.issue.labels = remote\_instance\_shortname.issue.labels

### **Components**

```
your_instance_shortname.issue.components = remote_instance_shortname.issue.components.collect { component ->
def remoteComponentLeadEmail = component.lead?.email
def localComponentLeadName = nodeHelper.getUserByEmail(remoteComponentLeadEmail)
nodeHelper.createComponent(
  issue,
  component.name,
  component.description, // can also be null
  localComponentLeadName?.key, // can also be null
  component.assigneeType?.name() // can also be null
  )
}
```
### Resolution

Set the local resolution same as on the remote side, if there's no such resolution on your side don't set anything

```
if(nodeHelper.getResolution(remote_instance_shortname.issue.resolution?.name)) {
  your_instance_shortname.issue.resolution = remote_instance_shortname.issue.resolution
}
```
### Versions

// assign fix versions from JIRA A to JIRA B

your\_instance\_shortname.issue.fixVersions = remote\_instance\_shortname.

.fixVersions

// ensure that all the fixVersions are available on B

- .collect { v -> nodeHelper.createVersion(issue, v.name, v.description) }
- // assign affected versions from JIRA A to JIRA B
- your instance shortname.issue.affectedVersions = remote instance shortname .affectedVersions
- .collect { v -> nodeHelper.createVersion(issue, v.name, v.description) }

### User fields

#### Assignee

your\_instance\_shortname.issue.assignee = nodeHelper.getUser(remote\_instance\_shortname.issue.assignee?.key)

#### Reporter

your\_instance\_shortname.issue.reporter = nodeHelper.getUser(remote\_instance\_shortname.issue.reporter?.key)

### Custom fields

#### Text/String custom fields

Sync value from "remote side select list custom field" to the local "select list custom field"

your\_instance\_shortname.issue.customFields."text custom field".value = remote\_instance\_shortname.issue.customFie lds."remote side text custom field".value

Set a fixed value in the local custom field

#### Single select list/radio button

#### Sync value from "remote side select list custom field" to the local "select list custom field"

your\_instance\_shortname.issue.customFields."select list custom field".value = remote\_instance\_shortname.issue.cust omFields."remote side select list custom field".value

#### Set a fixed value in the local custom fields "My select list"

your instance shortname.issue.customFields."My Select list".value = "Red"

#### Multi-select list/Checkbox

// sync value from "remote multi-select list custom field" to the local "select list multiple choice" your\_instance\_shortname.issue.customFields."select list multiple choice".value = remote\_instance\_shortname.issue.c ustomFields."remote multi-select list custom field".value?.value // Add "Red" as a value in the custom fields "My multi-select list" your\_instance\_shortname.issue.customFields."My multi-select list".value += nodeHelper.getOption("Red")

#### Multi-cascade custom fields

#### Sync only existing option values

```
def sourceCountry = remote instance shortname.issue.customFields."Source Region/Country"?.value?.child?.value
def region = nodeHelper.getOption(
issue,
 "Destination Region/Country",
 sourceRegion
)
def country = region.childOptions.find{it.value == sourceCountry}
if ( region != null && (sourceCountry == null || country != null)) {
your_instance_shortname.issue.customFields."Destination Region/Country"?.value = nodeHelper.getCascadingSelect
(
        region,
        country
 )
} else if (sourceRegion == null) {
 your_instance_shortname.issue.customFields."Destination Region/Country"?.value = null
}
```
def sourceRegion = remote\_instance\_shortname.issue.customFields."Source Region/Country"?.value?.parent?.value

#### Date/DateTime custom fields

// if you have a custom field called "My Date" (of type Date Picker or Date Time Picker) // on your Side and you'd like to populate it from // "Their Date" of remote Side (of type Date Picker or Date Time Picker) your\_instance\_shortname.issue.customFields."My Date".value = remote\_instance\_shortname.issue.customFields."The ir Date".value // or if you'd like to assign a fixed moment in time: your\_instance\_shortname.issue.customFields."My Date".value = new java.text.SimpleDateFormat("yyyy-MM-dd HH:m  $m:ss \, z<sup>n</sup>$ ) .parse("2019-10-24 13:30:59 EET")

#### URL custom fields

// sync value from "remote side url custom field" to the local "url custom field" your\_instance\_shortname.issue.customFields."url custom field".value = remote\_instance\_shortname.issue.customFiel ds."remote side url custom field".value

// Set a fixed value ["https://exalate.com](https://exalate.com/)" in the custom field with name "My url custom field" your\_instance\_shortname.issue.customFields."My url custom field".value = "[https://exalate.com](https://exalate.com/)"

#### Label custom fields

// sync value from "remote side labels" to the local "My labels"

your\_instance\_shortname.issue.customFields."My labels".value = remote\_instance\_shortname.issue.customFields."re mote side labels".value

// add "attention" to the custom field "My labels"

your\_instance\_shortname.issue.customFields."My labels".value += nodeHelper.getLabel("attention")

#### User picker custom fields

// sync value from "remote side user picker custom field" to the local "user picker custom field"

your\_instance\_shortname.issue.customFields."user picker custom field".value = nodeHelper.getUser(remote\_instance \_shortname.issue.customFields."remote side user picker custom field".value)

// Set a fixed value "557358:bda57a72g56a9-4219-9c29-7d666481388f" (id for a user in your system) in the custom fi eld with name "My user picker"

your\_instance\_shortname.issue.customFields."My user picker".value = "557358:bda57a72g56a9-4219-9c29-7d66648 1388f"

#### Number custom fields

your\_instance\_shortname.issue.customFields."numeric custom field".value = remote\_instance\_shortname.issue.custo mFields."remote side numeric custom field".value

### Advanced Scripts

#### Set a custom field with the issue key of the remote twin in the Visual mode

How to set a custom field like 'Remote Key' with the key of the twin issue. This example shows how to implement it on a Jira Cloud to Jira Cloud, but the approach can also be used on other permutations.

Assume you have set up a connection using the visual configuration mode between 'local' and 'remote'.

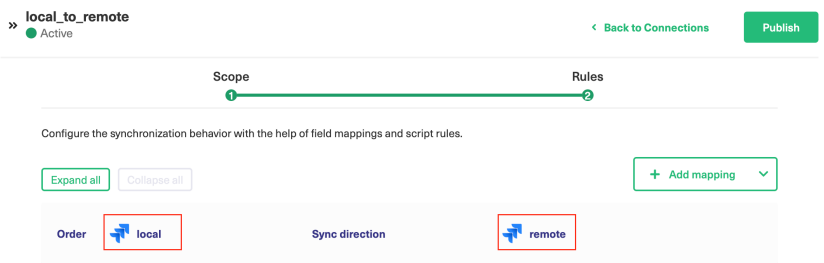

You have the requirement that a text field 'Remote Key' on the local issue must contain the issue key of the remote twin.

#### Approach

What needs to happen is that

- once the remote issue is created, a message is sent back from the remote to the local, containing the issue key of the remote.
- this incoming message on the local can then be used to populate the local custom field.

Triggering a message back can be done using the [syncBackAfterProcessing](https://exalatedocs.knowledgeowl.com/docs/syncbackafterprocessing-42631852) function.

#### Implementation

Add the following script rule to the connection.

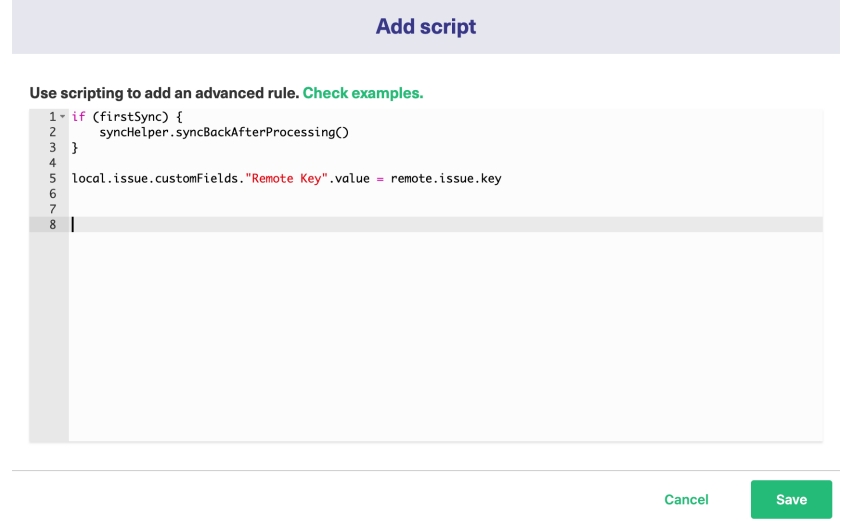

Line 1 - limit the sync back to the first sync transaction.

**Warning**: This must be done, otherwise it creates a loop that sends messages back and forth continuously.

- Line 2 trigger the sync back transaction using the syncHelper.syncBackAfterProcessing.
- Line 5 assign the value of the remote key to the local customfield 'Remote Key'.

```
O MPHIS PAGE
   drewsdrepsit work?
   Reference <sup>P</sup>
   Product
   Release History<sup>[3]</sup>
   Security<sup>[2]</sup>
  Licensing \BoxResources
   Academy<sup>[3]</sup>
  Blog[2]
  YouTube Channel [2]
  Ebooks<sup>[2]</sup>
  Still need help?
   Community [2]
   Visit our Service Desk 
   Partner [\overline{C}]
```